Neuer Tracking Link

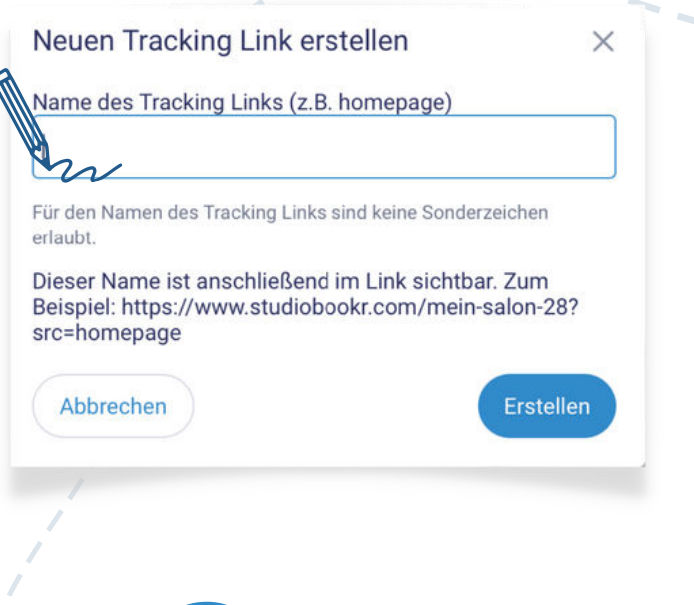

www.studiobookr.com/mein-salon-28?src=homepage

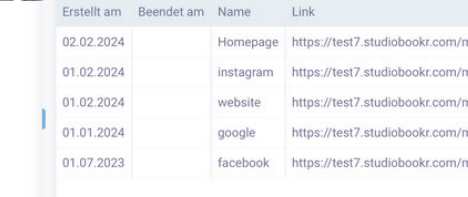

Nun wird's spannend: Wenn jemand über euren Link bucht, wird der Kanal, über den die Buchung kam, automatisch in studiolution gespeichert.

So wisst ihr genau, welcher Kanal wie viele Kund:innen bringt!

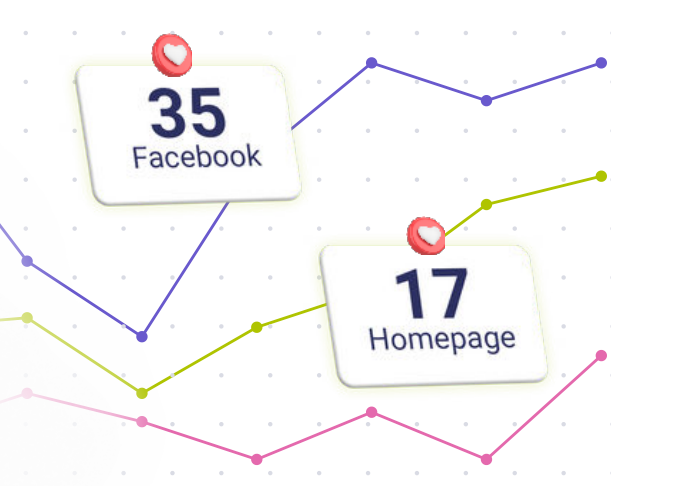

# **6**

# **Messen, woher die Online Buchungen kommen...**

Schaut euch direkt in studiolution an, welche Kanäle am besten performen und wo die Buchungen herkommen. So könnt ihr eure Marketing-Strategien verfeinern und optimieren.

 $\overline{\mathcal{L}}$ 

Ó

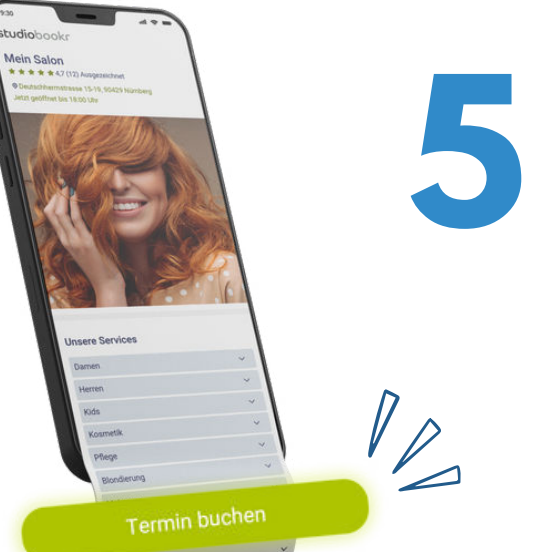

## **AUSWERTEN**

# **BUCHEN LASSEN**

Gebt dem Link einen Namen, der den Kanal verrät. Ob 'Facebook', 'Homepage' oder ein anderer Name – dieser fügt sich direkt an eure studiobookr-URL und zeigt euch später, von wo die Buchungen kommen.

**Tracking Links** 

**1 International CK-START**<br>Tracking Links sind kleine Ergänzungen,<br>die an eure Online Buchungslinks die an eure Online Buchungslinks angehängt werden, um den Ursprung eurer Besucher präzise zu verfolgen.

### **BENENNEN**

einbauen.

**2**

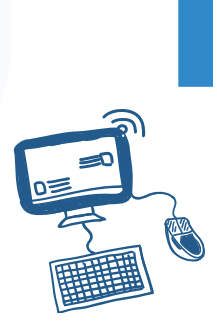

Tracking Links können überall eingesetzt werden. Nicht nur in Social Media, sondern auch in E-Mails, Newslettern, auf eurer eigenen Homepage uvm.

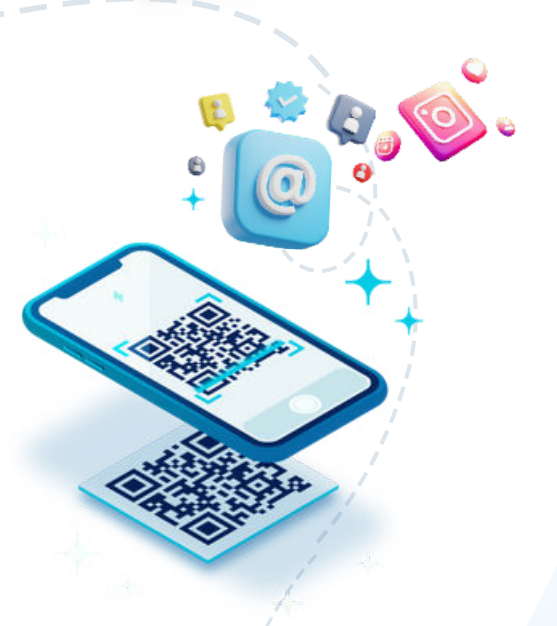

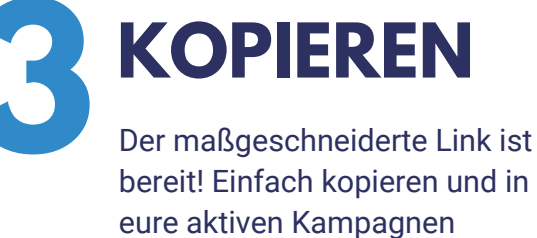

Profi Tipp: Denkt an den Offline-Bereich: Ihr könnt den Link in einen QR-Code umwandeln, z.B. für Printanzeigen, Plakate oder Visitenkarten. Wo auch immer eure Zielgruppe ist, der Link kann eingesetzt werden!

# **4 EINSETZEN**

Los geht's im Bereich 'Marketing > Tracking Links'.